## **TERNO D'ISOLA: come scaricare l'attestazione dei pagamenti del servizio mensa per la dichiarazione dei redditi**

È necessario accedere alla pagina personale da sito web (non da app) con le proprie credenziali:

https://www.schoolesuite.it/default1/NSC\_Login.aspx?installation\_code=tdisolaser

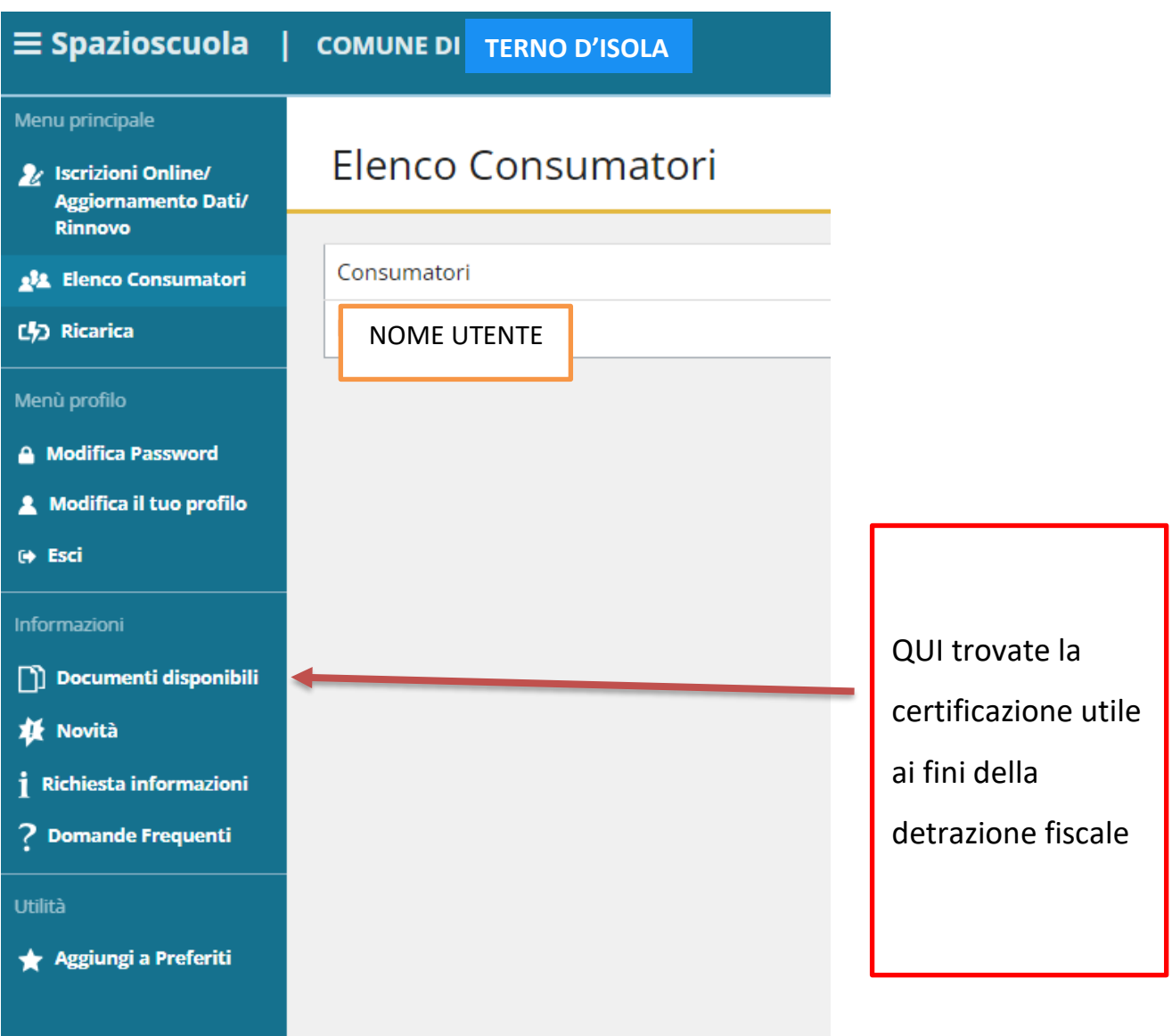